# **Accessing Custom SSRS Reports**

SSRS are custom reports created my MMSD.

Tyler Menu > SSRS Custom Reports > Department Custom Reports > Human Resource – Payroll Reports *or* Financial Reports

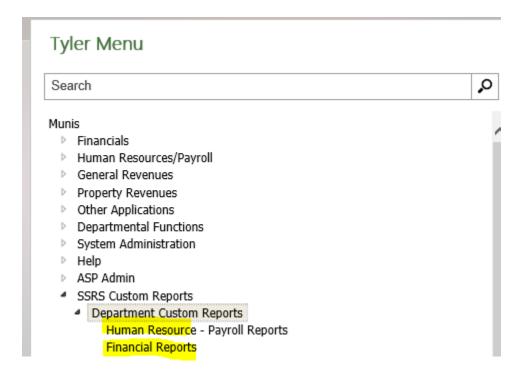

#### **Enter Munis Credentials**

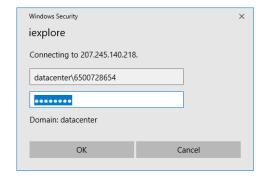

## Select report

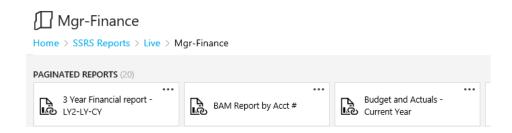

#### Enter all parameters and then click view report

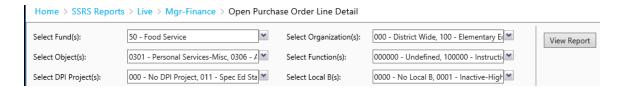

## You will need to export it to a PDF or Excel to print it

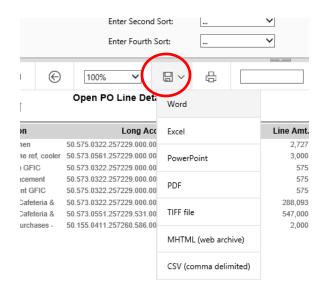